# LearnOptix 系列 5-纹理映射

Dezeming Family

2023 年 4 月 25 日

DezemingFamily 系列书和小册子因为是电子书,所以可以很方便地进行修改和重新发布。如果您获 得了 DezemingFamily 的系列书,可以从我们的网站 [https://dezeming.top/] 找到最新版。对书的内容建 议和出现的错误欢迎在网站留言。

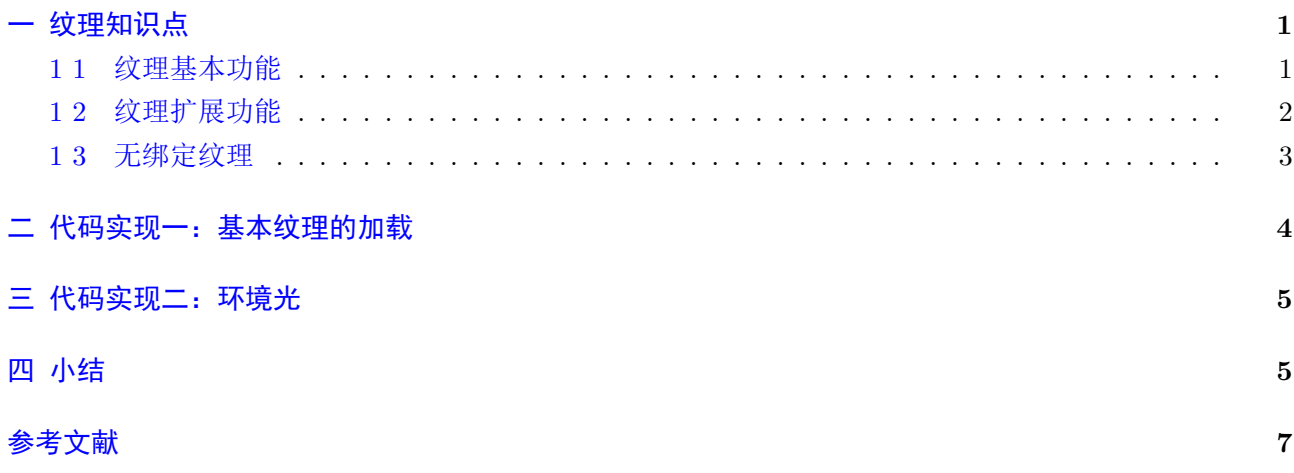

### <span id="page-2-0"></span>纹理知识点

本节介绍纹理的相关知识点。

### <span id="page-2-1"></span>**1 1** 纹理基本功能

OptiX 纹理支持常见的纹理映射功能,包括纹理过滤、各种 warp 模式和纹理采样。用于创建纹理对 象的函数:

1 rtTextureSamplerCreate

每个纹理对象都与包含纹理数据的一个或多个缓冲区相关联。缓冲区可以是 1*D*、2*D* 或 3*D*,并且可以使 用函数进行设置:

1 rtTextureSamplerSetBuffer

设置 minification、magnification 和 mipmapping 的过滤方法函数:

1 rtTextureSamplerSetFilteringModes

使用下面的函数按维度指定范围 [0*.*0*,* 1*.*0] 之外的纹理坐标的换行:

1 rtTextureSamplerSetWrapMode

给定纹理的最大各向异性是使用下面函数各向异性设置的:

1 rtTextureSamplerSetMaxAnisotropy

该值将被 clamp 在 [1*.*0*,* 16*.*0] 的范围内。

设置 texturesampler 的索引模式的函数:

1 rtTextureSamplerSetIndexingMode

索引模式有两种:

- 1 // 归 一 化 坐 标 访 问
- 2 RT\_TEXTURE\_INDEX\_NORMALIZED\_COORDINATES
- 3 // 按 数 组 索 引 值
- 4 RT\_TEXTURE\_INDEX\_ARRAY\_INDEX

比如一个数组 data 有 100 个元素,要找到第 30 个元素,按数组索引值索引,就是索引 29,按照归一化 访问索引就是 0.29(坐标归一化到 [0,1] 区间)。 指定纹理值转换为归一化 float 类型值:

1 rtTextureSamplerSetReadMode

指定参数是:

1 RT\_TEXTURE\_READ\_NORMALIZED\_FLOAT

给出较完整的示例代码:

```
1 RTcontext context = ...;
```

```
2 RTbuffer tex buffer = ...; //2D buffer
```

```
3 RTtexturesampler tex_sampler ;
```
- 4 rtTextureSamplerCreate ( context , &tex\_sampler ) ;
- 5 rtTextureSamplerSetWrapMode(tex\_sampler, 0, RT\_WRAP\_CLAMP\_TO\_EDGE);
- 6 rtTextureSamplerSetWrapMode(tex\_sampler, 1, RT\_WRAP\_CLAMP\_TO\_EDGE);

```
7 rtTextureSamplerSetFilteringModes ( tex_sampler , RT_FILTER_LINEAR,
     RT_FILTER_LINEAR, RT_FILTER_NONE) ;
8 rtTextureSamplerSetIndexingMode(tex_sampler,
     RT_TEXTURE_INDEX_NORMALIZED_COORDINATES) ;
```
9 rtTextureSamplerSetReadMode ( tex\_sampler , RT\_TEXTURE\_READ\_NORMALIZED\_FLOAT) ;

10 rtTextureSamplerSetMaxAnisotropy (tex\_sampler, 1.0 f);

```
11 rtTextureSamplerSetBuffer (tex_sampler, 0, 0, tex_buffer);
```
OptiX 程序可以使用 CUDA C 内置的 tex1D、tex2D 和 tex3D 函数访问纹理数据。

1 rtTextureSampler<uchar4 , 2 , cudaReadModeNormalizedFloat> t ;  $\boldsymbol{2}$  $3 \mid \text{float2 text} \text{coord} = ...;$ 

4 float 4 value = tex2D ( $t$ , tex coord  $x$ , tex coord  $y$ );

#### <span id="page-3-0"></span>**1 2** 纹理扩展功能

Optix3.9 以后,开始支持立方体 (cube)、分层 (layered)mipmapped 纹理,API 调用为:

- 1 rtBufferMapEx
- 2 rtBufferUnmapEx
- 3 rtBufferSetMipLevelCount

也移除了一些不用的功能,比如

- 1 rtTextureSamplerGetArraySize
- 2 rtTextureSamplerGetMipLevelCount

分层纹理等效于 CUDA 分层纹理和 OpenGL 纹理数组 (texture arrays)。它们是通过调用 rtBufferCreate (参数为 RT\_BUFFER\_LAYERED)来创建的,创建 cube maps 还需要通过参数 RT\_BUFFER\_CUBEMAP。 在这两种情况下,缓冲区的深度维度 (depth dimension) 用于指定层数或立方体面,而不是 3D 缓冲区的 厚度。

采样 CubeMap 的函数:

- 1 rtTexCubemap
- 2 rtTexCubemapLod
- 3 rtTexCubemapLayered
- 4 rtTexCubemapLayeredLod

可以通过提供用于 mipmapping 的细节级别 (level of detail) 或用于各向异性滤波的梯度 (gradients for anisotropic filtering)(比如光线微分会使用的功能)来对纹理进行采样。分层纹理(纹理阵列)需要整 数层数:

```
1 \mid \text{float4 v};
2 \text{ if } (mip\_mode = MIP DISABLE)
3 v = rtTex2DLayeredLod<f l o a t 4 >(tex , uv . x , uv . y , tex_layer ) ;
4 \text{ else if } (mip\_mode = MIP\_LEVEL)\sigma = r \text{Tr}\left(\frac{1}{2} \text{Tr}\left(\frac{1}{2} \text{Tr}\left(\frac6 else if (mip mode = MIP GRAD)
\bar{y} = \bar{y} = \bar{y} = \bar{y} v = \bar{y} = \bar{y} = \bar{y} = \bar{y} = \bar{y} = \bar{y} = \bar{y} = \bar{y} = \bar{y} = \bar{y} = \bar{y} = \bar{y} = \bar{y} = \bar{y} = \bar{y} = \bar{y} = \bar{y} = \bar{y} = \bar{y} = \bar{y} = \bar{y} = \bar{y} = \bar{y} = \bar{y} = \bar
```
### <span id="page-4-0"></span>**1 3** 无绑定纹理

从 OptiX 3.0 版本开始, OptiX 支持无绑定纹理 (bindless textures)。无绑定纹理允许 OptiX 程序引 用纹理,而无需将其绑定到特定变量。这是通过使用纹理 ID 来实现的。使用无绑定纹理,可以在多个纹 理之间动态切换,而无需在程序中明确声明所有可能的纹理,也无需手动实现切换代码。

选择的纹理集可以具有不同的属性,如 wrap mode 和不同的尺寸,从而提高了纹理阵列的灵活性。要 从现有纹理采样器获取设备句柄 (device handle), 可以使用:

```
1 RTtexturesampler tex_sampler = . . . ;
```
 $2 \text{ int } \text{tex } id$  ;

```
3 rtTextureSamplerGetId ( tex_sampler , &tex_id ) ;
```
纹理 ID 值是不可变的,并且在销毁其关联的纹理采样器之前一直有效。通过使用输入缓冲区或 OptiX 变量,使纹理 ID 可用于 OptiX 程序:

```
1 \frac{1}{1} 1D buffer
2 RTbuffer tex id buffer = ...;
3 unsigned int index = \ldots;4 void ∗ tex id data;
5 rtBufferMap( tex_id_buffer, &tex_id_data );
6 ((int*) tex id data ) [index ] = tex id;
7 rtBufferUnmap ( tex_id_buffer ) ;
```
与 CUDA C 的纹理函数类似,OptiX 程序可以使用 rtTex1D、rtTex2D 和 rtTex3D 函数以无绑定的方式 访问纹理:

```
1 rtBuffer < int, 1> tex id buffer;
2 unsigned int index = \ldots;
```

```
3 int tex_id = tex_id_buffer [index];
```

```
4 float2 tex_coord = ...;
```
5 float4 value =  $rtTex2D \leq float4 > (tex_id, text္cond.x, textcoord.y);$ 

# <span id="page-5-0"></span>二 代码实现一:基本纹理的加载

本节代码见 2-1 目录。

为了导入图像,我们需要一个图像读入功能,这里我们用常用的 stb\_lib 来读取图像:

```
1 // 一定要在引用头文件之前定义宏
2 \# \text{define} STB_IMAGE_IMPLEMENTATION
3 \#include "stb_image.h"
4 // 纹 理 读 取
5 \text{ int } imgW, imgH, nrChannels;
6 unsigned char *data = stbi_load ("resources/girl.png", &imgW, &imgH, &
     nrChannels , 0) ;
  注意读取的文件类型一定是 png 图像,保证是四通道的,否则后面内存拷贝时就会访问出错。
```
纹理的实现可以参考 optixTextureSampler 官方样例, 我们改为了使用 optixu 的函数来完成, 并且将 加载的图像作为纹理。

在 Optix 程序里, 地板的纹理放在了我们定义的 girl.cu 文件:

```
1 // 纹理
```
2 rtTextureSampler<uchar4, 2, cudaReadModeNormalizedFloat> input texture;

采样的纹理坐标来自于 parallelogram.cu 求交以后得到的纹理值。我们的背景是埃罗芒阿老师(图像文件 放在了 resources 目录下):

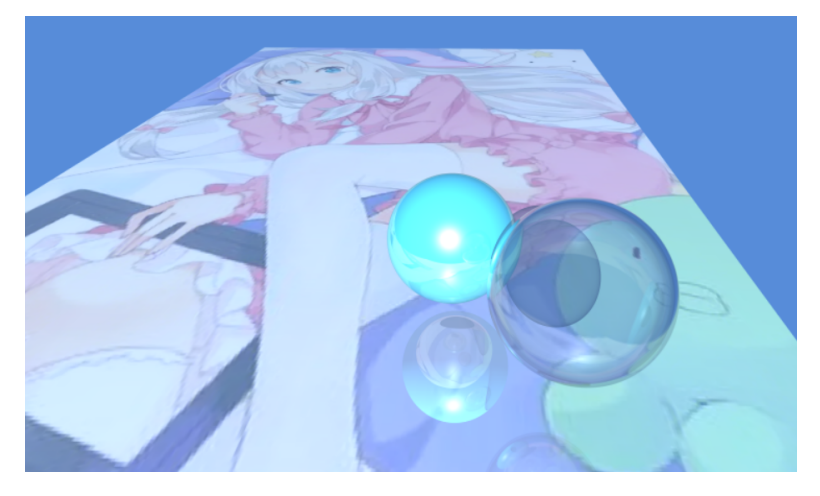

## <span id="page-6-0"></span>三 代码实现二:环境光

虽然我们已经有了不错的地板纹理,但是周围环境还不是很好,我们希望使用一个环境光让周围环境 更好看。

加载纹理的代码可以直接使用 loadTexture() 函数, 执行默认设置(比如线性插值、归一化纹理坐标、 归一化 float 读取值等):

```
1 const float3 default_color = make_float3(1.0f, 1.0f, 1.0f);
2 const std:: string texpath = "./resources/CedarCity.hdr";
3 context ["envmap"]->setTextureSampler (sutil :: loadTexture (context, texpath,
```
default color ) ) ;

在 background.cu 中(我们把 constantbg.cu 改为了 background.cu),根据光线的方向来生成对应的 全景图坐标,然后访问全景图:

```
1 rtDeclareVariable (optix: : Ray, ray, rtCurrentRay, );
2 rtTextureSampler \leq float4, 2> envmap;
3 RT_PROGRAM_void_envmap_miss()
4 \mid \{5 float theta = atan2f (ray . direction x, ray . direction z);
6 float phi = M_PIf * 0.5 f - acosf (ray . direction . y );
7 float u = (theta + M_PIf) * (0.5 f * M 1 PIf);
8 float v = 0.5 f * (1.0 f + sin(\pi h i));
9 prd_radiance.result = make_float3(text{tex2D}(enumap, u, v));
10 }
```
渲染结果为:

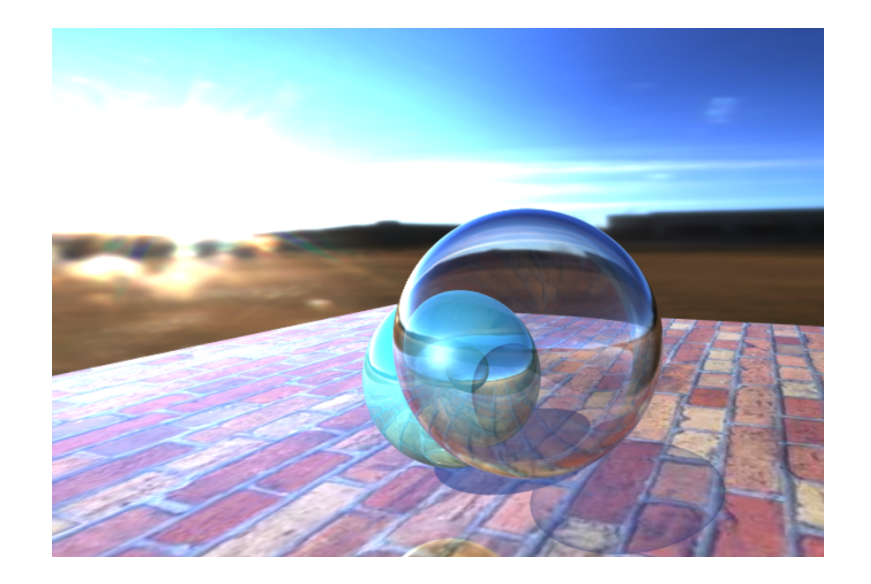

如果我们不进行多帧累加,每个像素都在像素中心发射采样光线,那么得到的渲染结果就是:

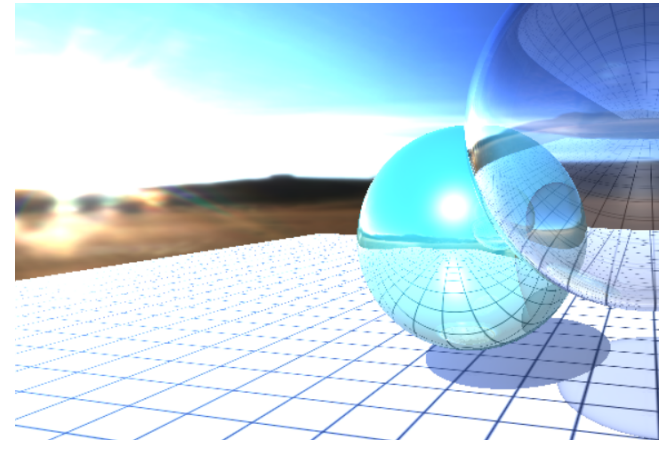

可以看到远处的纹理断断续续的,通过 LOD 和 Mipmap 可以得到解决,但本文暂不涉及这些内容。 本文介绍了一些基本的纹理操作,而更复杂的纹理操作,比如基于光线微分的抗锯齿方法的实现,我们可 能在后期会以小型付费项目的形式提供给大家(坚持创作实属不易,因为暂时没有在国内备案,国外租网 页服务器费用确实也比较高,如果教程有帮助,还希望大家多多支持)。

下一篇文章中,我们将会介绍渲染中最常用的三角 mesh 是如何集成到 Optix 中的,这样我们就可以 加载和使用一些有趣的模型了。

- [1] https://developer.nvidia.com/rtx/ray-tracing
- [2] https://developer.nvidia.com/rtx/ray-tracing/optix
- [3] [https://developer.nvidia.com/blog/how-to-get](https://developer.nvidia.com/rtx/ray-tracing)-started-with-optix-7/
- [4] [https://raytracing-docs.nvidia.com/optix7/index.ht](https://developer.nvidia.com/rtx/ray-tracing/optix)ml
- [5] [https://raytracing-docs.nvidia.com/optix7/guide/index.html#prefac](https://developer.nvidia.com/blog/how-to-get-started-with-optix-7/)e#
- [6] [https://developer.nvidia.com/designworks/optix/down](https://raytracing-docs.nvidia.com/optix7/index.html)loads/legacy
- [7] [https://raytracing-docs.nvidia.com/optix6/guide\\_6\\_5/index.html#guid](https://raytracing-docs.nvidia.com/optix7/guide/index.html#preface)e#
- [8] [https://raytracing-docs.nvidia.com/optix6/api\\_6\\_5/index.html](https://developer.nvidia.com/designworks/optix/downloads/legacy)
- [9] [https://raytracing.github.io/books/RayTracingInOneWeekend.html](https://raytracing-docs.nvidia.com/optix6/guide_6_5/index.html#guide)
- [10] [https://learnopengl.com/Getting-started/Camera](https://raytracing-docs.nvidia.com/optix6/api_6_5/index.html)